# **ADJUST** HELP CENTER

5/4/2024 | https://help.adjust.com

# Audience Builder

#### **A** Important:

Notre dashboard classique est devenu obsolète le 29 mars 2024 . Tous les clients Adjust doivent maintenant utiliser [Audiences](https://help.adjust.com/preview/fr/article/audiences?env=undefined) pour commencer à créer leurs listes d'utilisateurs personnalisées. Tous les clients Adjust qui utilisent actuellement Audience Builder peuvent continuer d'y accéder jusqu'au 31 mai 2024 . Pour accéder à Audience Builder depuis Adjust Audiences, sélectionnez Accéder à Audience Builder classique à côté du bouton + Nouvelle Audience et suivrez les instructions.

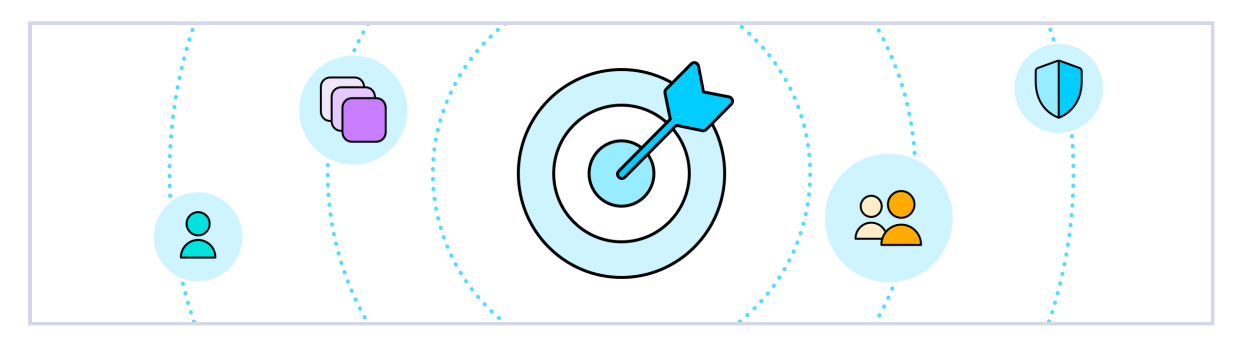

Audience Builder vous permet de créer, télécharger et partager des listes d'utilisateurs personnalisées. Et cela depuis votre dashboard Adjust.

Définissez des conditions pour segmenter les utilisateurs, puis créez des listes de groupes pour les partager avec les partenaires dans le cadre des

campagnes de reciblage, des tests A/B et plus encore.

#### Growth solution: امہ ا

Audience Builder est proposé sous la forme d'une Solution de croissance Adjust. Pour profiter de Audience Builder dans votre compte, contactez [sales@adjust.com.](mailto:%20sales@adjust.com)

#### <span id="page-0-0"></span>Avant de [commencer](#page-0-0)

Voici ce que vous devez savoir avant de commencer.

#### Disponibilité

Administrateurs et éditeurs.

#### Informations utiles

- Les données utilisateur Audience Builder ne comprennent pas d'informations permettant l'identification personnelle. Elles sont conformes aux normes de confidentialité et stockées séparément du reste du reporting Adjust.
- Les audiences peuvent combiner des utilisateurs de plusieurs applications suivies parAdjust.

#### <span id="page-0-1"></span>Audience Builder - notions [élémentaires](#page-0-1)

Les audiences sont des listes d'utilisateurs personnalisées qui segmentent les utilisateurs en fonction de conditions données, comme le type

d'appareil, la date d'installation ou encore l'activité de l'application. Vous pouvez donc accéder, à tout instant, à une liste à jour d'ID publicitaires ou de

tokens push.

Utilisez Audience Builder pour :

- Segmenter les utilisateurs dans l'ensemble de vos applications.
- Partager des listes d'utilisateurs avec les réseaux.
- Réaliser des tests A/B sur les campagnes.
- Mesurer/analyser les performances des réseaux.
- Éviter de payer plusieurs réseaux pour cibler les mêmes utilisateurs.

Vous pouvez diviser les audiences en 10 groupes, au maximum. Chaque groupe contient des utilisateurs uniques et vous pouvez personnaliser le pourcentage d'utilisateurs de chaque groupe.

### <span id="page-1-0"></span>[Construire](#page-1-0) une audience

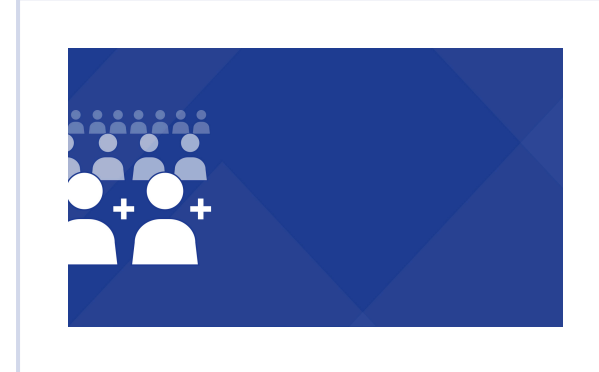

Build an audience [\(https://fast.wistia.net/embed/iframe/vea0hwdtat\)](https://fast.wistia.net/embed/iframe/vea0hwdtat)

Utilisez ce [lien](https://adjust-video.wistia.com/medias/vea0hwdtat)  $\nabla$  pour partager la vidéo. Pour créer une audience, procédez comme suit.

1 Sélectionnez MENU > Audience Builder > Créer une audience (ou NOUVELLE AUDIENCE si vous avez déjà créé une audience).

- 2 Saisissez le nom de votre audience.
- 3 Sélectionnez un store et un type d'ID.
- 4 Sélectionnez une ou plusieurs de vos applications.
- 5 Sélectionnez autant de conditions que vous le souhaitez. Assurez-vous de confirmer chaque condition (en cochant la case) avant d'en ajouter une autre.
- 6 Sélectionnez SUIVANT .
- Divisez votre audience en 1-10 groupe(s). Vous pouvez nommer les groupes et personnaliser le pourcentage d'utilisateurs dans chaque 7 groupe.

8 Sélectionnez CRÉER.

Parfait ! Vous pouvez maintenant télécharger les données de votre audience ou partager vos listes d'utilisateurs avec les réseaux.

#### **Q** Tip:

L'icône dans le coin supérieur droit indique le nombre d'utilisateurs correspondant aux conditions de votre audience actuelle.

## <span id="page-2-0"></span>Éditer une [audience](#page-2-0)

Vous pouvez éditer une audience après sa création. Si votre audience a été associée à des partenaires, vous devez d'abord la dissocier avant de pouvoir l'éditer. Vous pouvez également choisir d'effacer tout l'historique d'audience des partenaires associés lorsque dissociez l'audience. Pour éditer une audience :

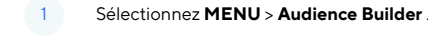

- 2 Sélectionnez le caret (^) d'une audience pour développer les options d'audience.
- 3 Sélectionnez ÉDITER.
- 4 Sélectionnez Dissocier l'audience uniquement ou Dissocier et supprimer tout l'historique d'audience des partenaires (#)

Parfait ! Vous pouvez maintenant éditer l'audience. À partir de là, le processus est identique à la création d'une [audience](#page-1-0).

#### Note:

Votre audience va être dissociée de tout partenaire auquel elle était liée. Si votre audience n'a pas été liée et que vous souhaitez l'éditer, l'invite de dissociation d'audience ne s'affiche pas.

#### <span id="page-2-1"></span>[Télécharger](#page-2-1) ou partager une audience

Après avoir créé une audience, Adjust crée automatiquement une URL pour chacun de ses groupes. Vous pouvez utiliser ces URL pour télécharger

(ou laisser vos partenaires télécharger) un fichier CSV avec la liste de tous les utilisateurs de chaque groupe.

Pour télécharger ou partager des données d'audience, procédez comme suit.

- 1 Sélectionnez **MENU** > Audience Builder.
- 2 Sélectionnez le caret (^) d'une audience pour développer les options d'audience.
- 3 Sélectionnez Détails .
- 4 Localisez le groupe que vous souhaitez télécharger ou partager, puis sélectionnez Copier (icône de presse-papiers) pour copier son URL.

Terminé ! Vous pouvez maintenant télécharger un outil comme Wget pour extraire de manière programmée les données d'audience. Prêt à partager les listes d'utilisateurs personnalisées avec vos partenaires de reciblage ? Envoyez-leur simplement l'URL de groupe. Toute personne disposant du lien peut télécharger les données d'audience (y compris l'ensemble des identifiants d'appareil) pour ce groupe.

#### <span id="page-2-2"></span>Arrêter de partager une [audience](#page-2-2)

Pour arrêter de partager une audience avec un partenaire, vous devez réinitialiser l'URL du groupe. Le lien actuel du groupe est remplacé par un

nouveau lien, et les personnes utilisant l'ancien lien ne pourront plus accéder à cette liste d'utilisateurs.

Pour réinitialiser votre URL de groupe, procédez comme suit.

- 1 Sélectionnez MENU > Audience Builder .
- 2 Sélectionnez le caret (^) d'une audience pour développer les options d'audience.
- 3 Sélectionnez Détails .

4 Sélectionnez **Paramètres** (icône d'engrenage) pour le groupe à mettre à jour.

5 Sélectionnez Réinitialiser le lien .

Maintenant que vous avez réinitialisé l'URL de groupe, vous pouvez partager le nouveau lien avec un autre réseau ou partenaire.

# Note:

Si votre groupe est lié à un partenaire (par exemple, Meta), vous devrez le relier suite à la réinitialisation de l'URL de groupe.

#### <span id="page-3-0"></span>[Conditions](#page-3-0)

Utilisez des conditions pour filtrer les utilisateurs dans votre audience par statut d'application, type d'attribution, etc. Par exemple, si vous souhaitez

que votre audience ne contienne que des utilisateurs organiques de Chine et de France, définissez Attributions sur organic et Pays sur China

et France . Vous pouvez indiquer autant de conditions (et de combinaisons) que vous le souhaitez.

Voici les conditions disponibles :

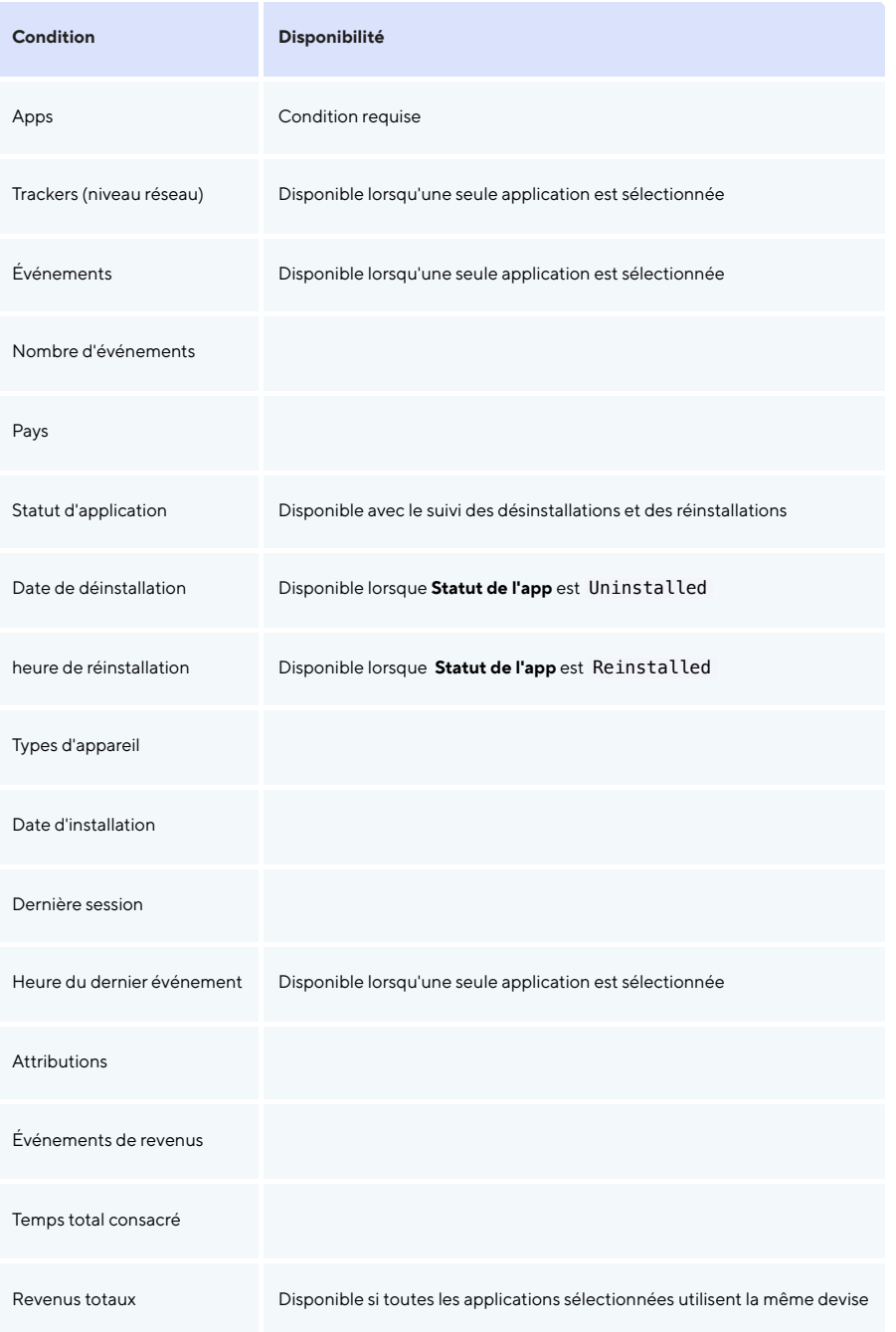

Chaque utilisateur de votre audience remplira l'ensemble de vos conditions définies. Par exemple, si vous définissez Statut d'application

sur Reinstalled et Événements de revenus sur More than 3, alors votre audience inclura uniquement les utilisateurs ayant réinstallé votre application et ayant déclenché plus de 3 événements de revenus.

## Note:

Pour modifier une condition, placez le pointeur de la souris dessus, puis sélectionnez Éditer (icône d'engrenage). Pour supprimer la condition, sélectionnez Supprimer (icône de corbeille).

#### <span id="page-4-0"></span>[Expressions](#page-4-0)

Les expressions sont des paramètres pour les conditions. Vous pouvez filtrer vos données d'audience avec les expressions suivantes :

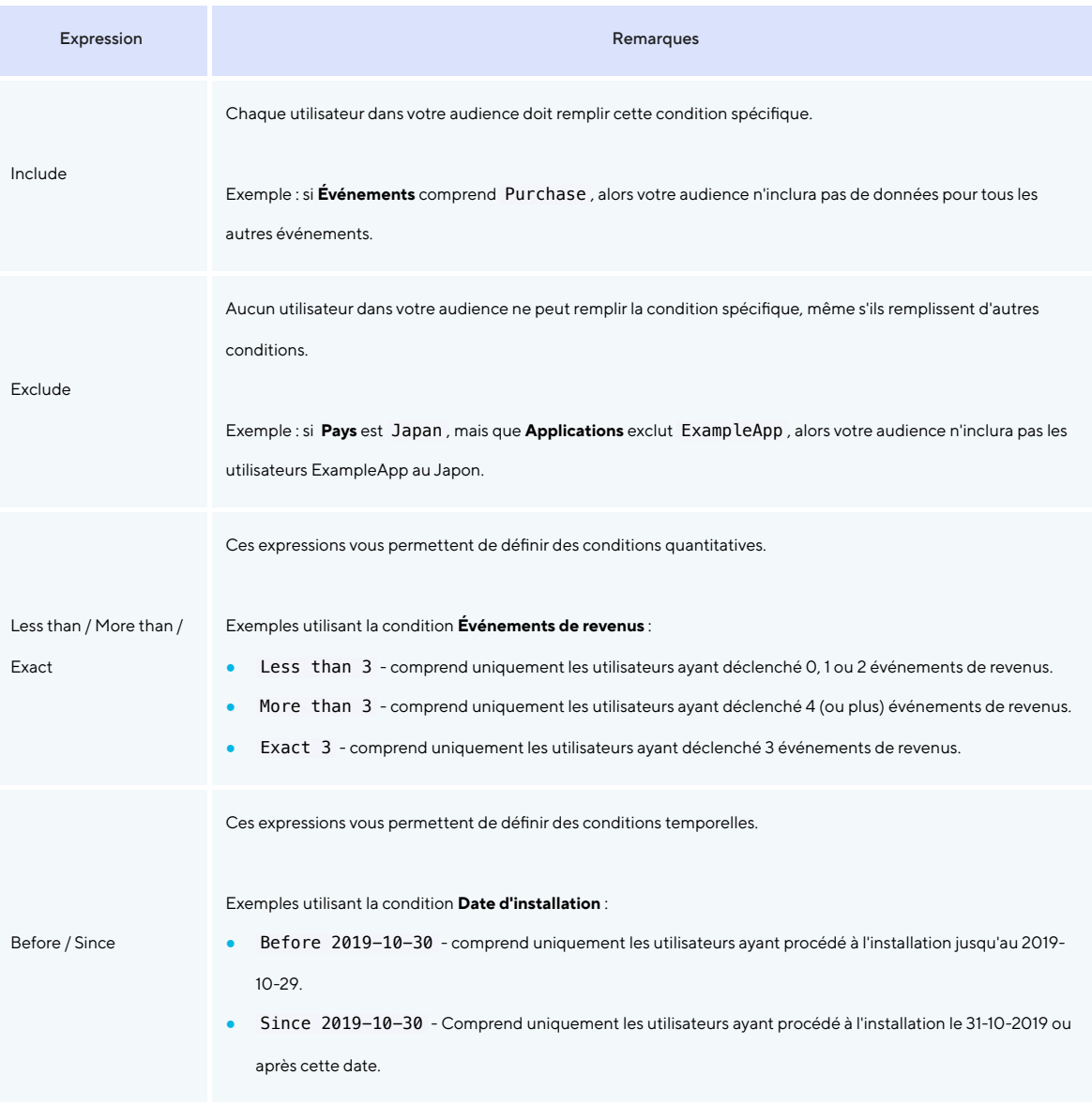

## <span id="page-5-0"></span>[FAQ Audience](#page-5-0) Builder

### À quelle fréquence les fichiers CSV d'audience sont-ils mis à jour ?

Les CSV d'audience Adjust se mettent à jour automatiquement en temps réel. Cela signifie que chaque fois que vous (ou votre partenaire) téléchargez une audience, elle contient toujours les listes d'utilisateurs les plus récentes disponibles.

#### Pourquoi ne puis-je pas sélectionner certaines conditions avec plusieurs applications ?

Lorsque vous sélectionnez une application pour votre audience, Adjust extrait une liste de chaque token de tracker et événement associés à cette application. Pour les applications multiples, la liste serait considérable ! C'est pourquoi les conditions Trackers et Événements sont limitées aux audiences à application unique.

#### Mon audience inclut-elle des utilisateurs ayant activé LAT ?

Non, les audiences n'incluent pas les utilisateurs avec activé l'option LAT (Limiter le tracking des annonces).

Nous avons commencé à vérifier les paramètres LAT à partir du SDKAdjust 2.1.0 (pour iOS) et du SDKAdjust 3.3.5 (pourAndroid). Votre audience n'inclura pas d'appareils qui exécutent votre application avec des versions antérieures du SDKAdjust.

#### Lors de l'export d'audiences vers Google Ads

Avant d'exporter des audiences vers Google Ads, consultez la [politique](https://support.google.com/adspolicy/answer/6299717) de ciblage par liste de clients de Google  $\lceil \bigwedge^n$ .

Nous pouvons uniquement exporter des audiences avec un appID inclus vers Google Customer Match, Les audiences qui incluent plusieurs appID ne peuvent pas être exportées vers Google, qui n'accepte qu'une seule app par audience.